Додаток 1.

Затверджено наказом

Від 19 01.2021 р. № 17

## Інструкція

## по заповненню табелю погодинної оплати праці в системі електронного документообігу Айдок

Бізнеспроцес «Табель погодинної оплати праці» призначений для використання науково-педагогічними працівниками, прийнятими на роботу на умовах погодинної оплати праці.

Особливістю в роботі даного бізнеспроцесу є необхідність створення таблиці табелю в форматі .doc, .docx з подальшим імпортом в поле HTML СЕДО IDoc.

Документ із зразком таблиці додається окремим файлом: Табель обліку (погодинка)

## Форма № Н-10.03

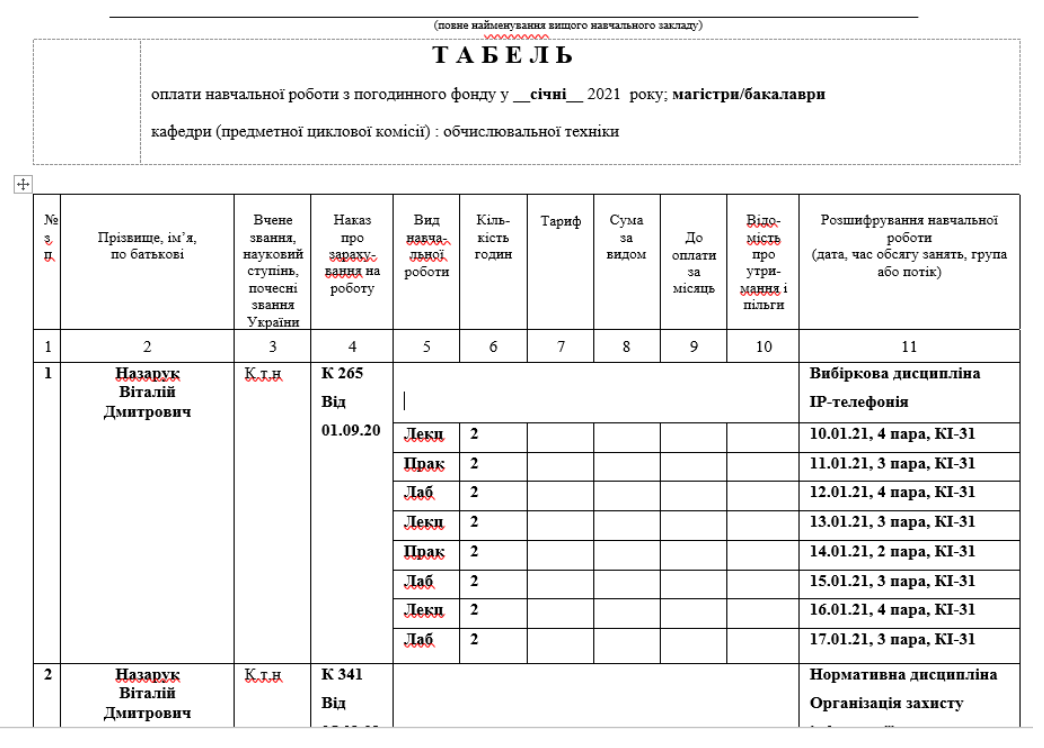

Національний університет водного господарства та природокористування

Таблицю потрібно заповнити в програмі Word (видаливши попередньо із зразка слова Додаток 2, та Затверджено наказом… ) і зберегти на комп'ютері окремим файлом.

Для використання зазначеного бізнеспроцесу необхідно натиснути на кнопку Створити документ і вибрати Табель обліку (погодинка).

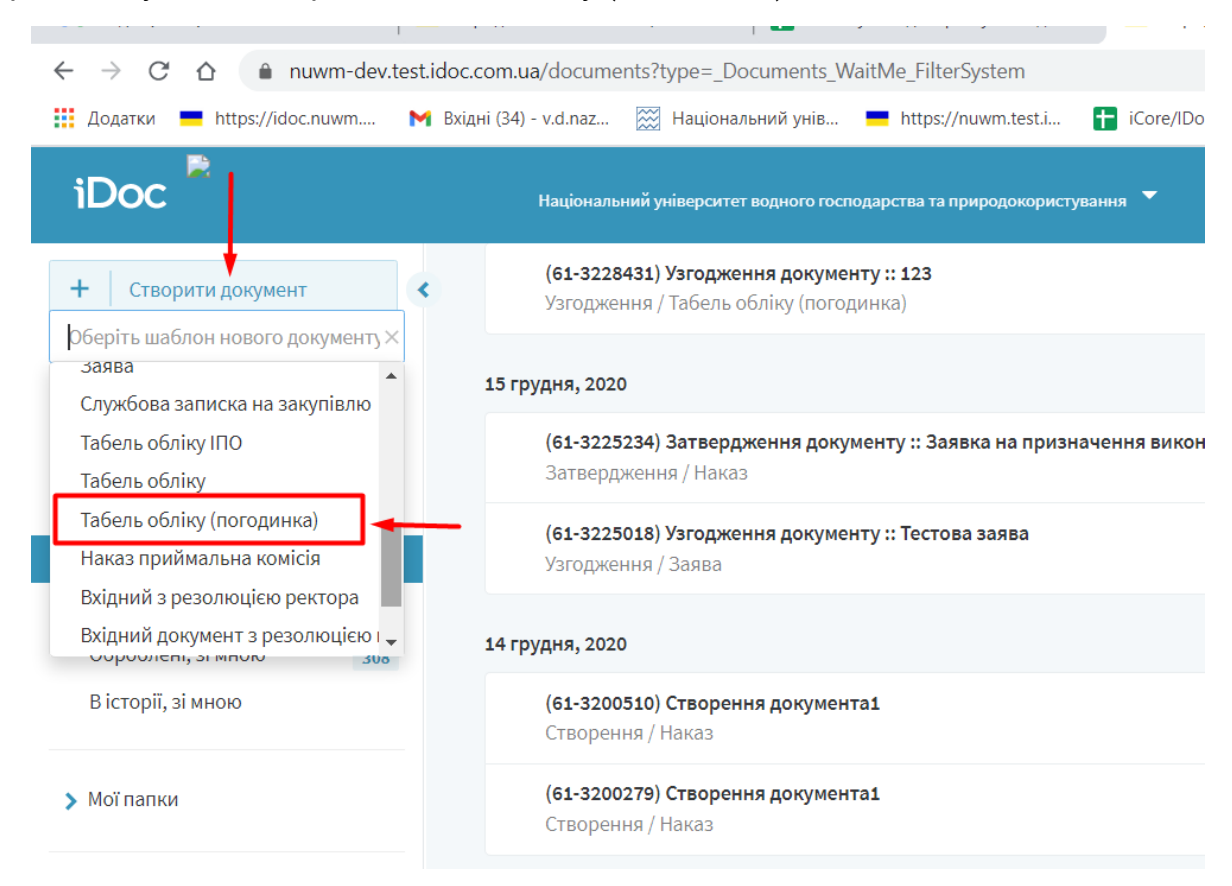

В шаблоні документа внести назву, наприклад, Табель, Прізвище ініціали, місяць. Натиснути кнопку Імпорт doc-файлу, вибрати збережений файл таблиці та завантажити його.

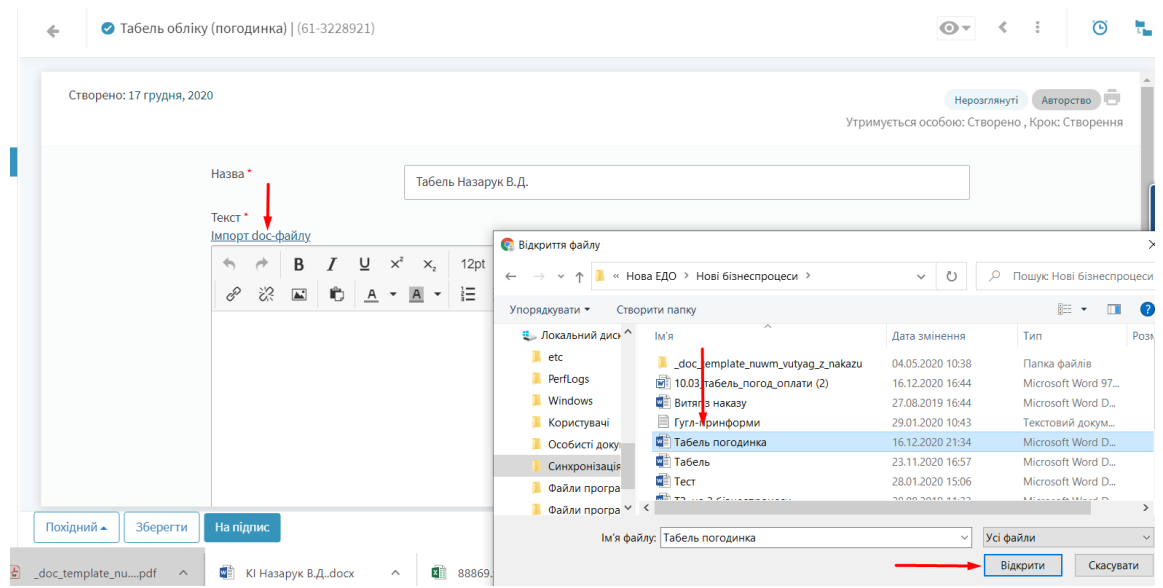

Файл вантажиться до 1 хвилини і матиме наступний вигляд.

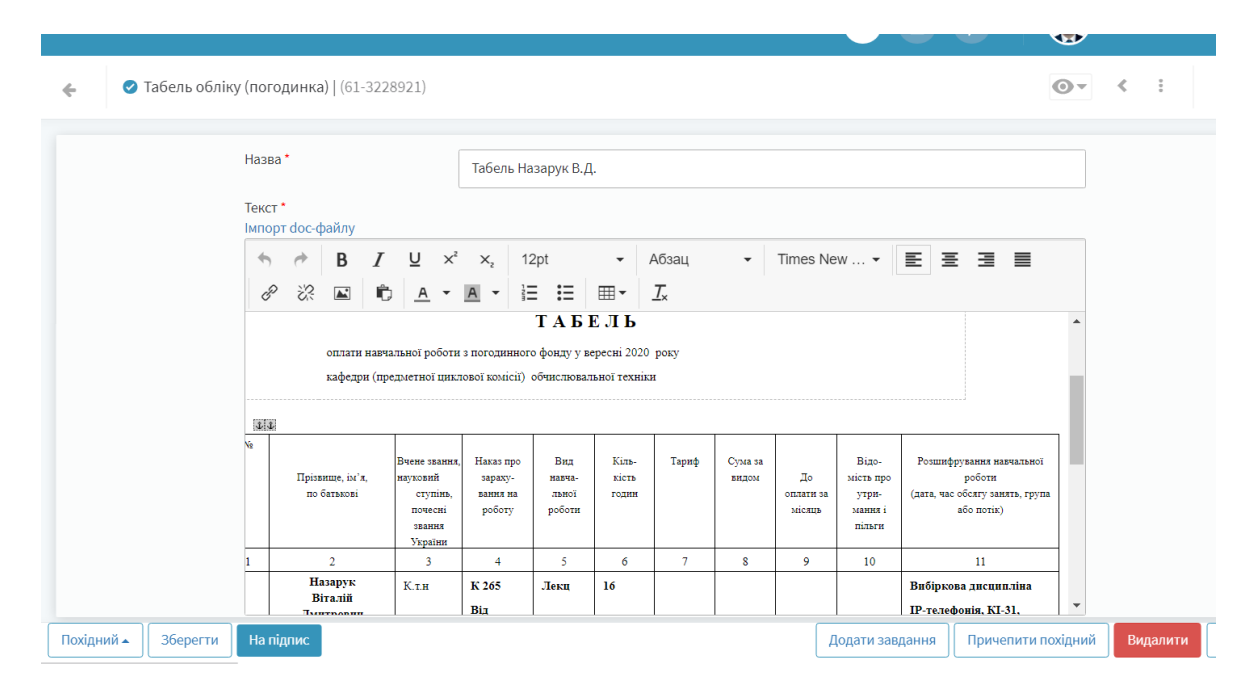

Примітка. Всі узгоджувачі, затверджуючий та адресат додаються автоматично.

Натиснути кнопку «На підпис» та підписати документ з ЕЦП.

За достовірність внесених даних відповідає автор документу

При виникненні питань з функціонування зазначеного бізнеспроцесу звертатись через єдиний сервіс надання інформаційних послуг в категорію Електронний документообіг. <https://help.nuwm.edu.ua/>

Директор інформаційно-обчислювального центру Питанов В.Д. Назарук